## TOPCARTOUCHES.FR Notice de remplissage

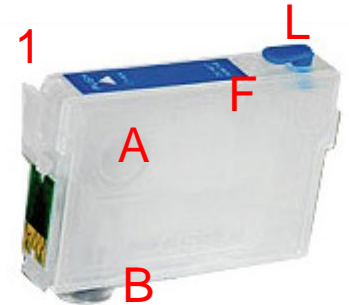

# Epson - Simple Ink pour T071

## **A respecter à la base:**

- 1. N'effectuez le remplissage que sur une surface nettoyable!
- 2 Lisez d'abord complètement la notice avant de procéder au remplissage
- 4. Cette notice n'est valable que pour la cartouche représentée ci-contre
	- 4. La puce de la cartouche se remet automatiquement à zéro.

## **Garder les seringues et encres hors de portée des enfants!**

B **Matériel nécessaire pour le remplissage des cartouches SimpleInk**

1 seringue par couleur (compris dans le kit) 2 <sup>1</sup> canule par couleur (compris dans le kit)

#### **1. Le remplissage:**

Tenez la cartouche en main comme sur l'image 1. Enlevez le capuchon d'aération L et percez la paroi de sortie d'encre B avec un outil non pointu (ex. Un stylo).

Remplissez la seringue avec de l'encre et insérez la en douceur dans l'orifice B. Tenez la cartouche comme affiché sur l'image Nr.2. Remplissez maintenat la cartouche très lentement avec env. 5-10 ml d'encre. Normalement le compartiment A que l'on voit sur l'image 1 doit être rempli sans bulle d'air

3 . Retirez prudement la seringue

Enlevez maintenant le capuchon F et insérez le reste d'encre après avoir ENLEVE L'AIGUILLE. . Vous pouvez renouveler cette opération jusqu'à que la cartouche soit totalement pleine

Remettez le capuchon F. Le trou d'aération reste libre pour pouvoir imprimer. Le capuchon de couleur ne sert que pour le transport de la cartouche.

**Si la cartouche a déjà été remplie:**

Passez tout de suite à l'étape 3-4.

## **Résolution de problèmes:**

1) Remplacez toujours les cartouches par des cartouches SimpleInks.

2) S'il y a des problèmes d'impression (impression irrégulière), suite à des bulles d'air, renouvellez l'opération 2

3) SimpleInks peuvent dans de très rares cas ne pas être reconnus ou reconnus comme cartouches vides. Ce problème se règle facilement en enlevant les cartouches et en les repositionnant. Dans ce cas, débranchez votre imprimante du secteur pendant environ 30 secondes. Lisez tout de même la page suivante

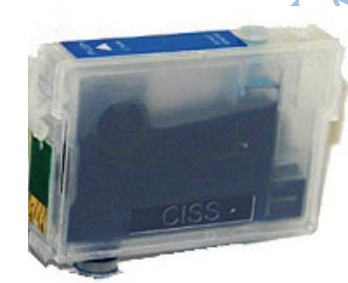

Logos, marques et désignation commerciale sont propriété du constructeur et ne servent qu'à reconnaitre le produit. Cette notice sert d'aide et ne donne aucune garantie sur le résultat du remplissage

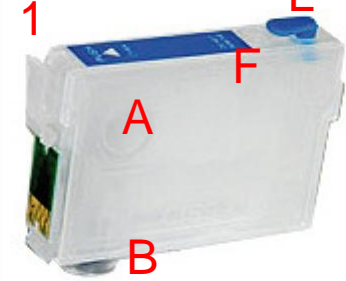

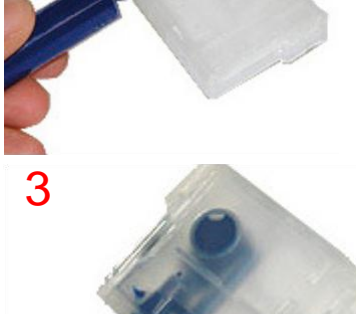

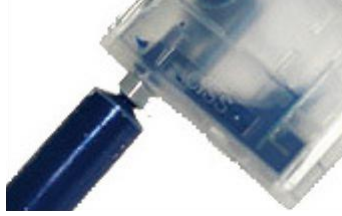

## TOPCARTOUCHES.FR Notice de remplissage

## Epson - Simple Ink für T071

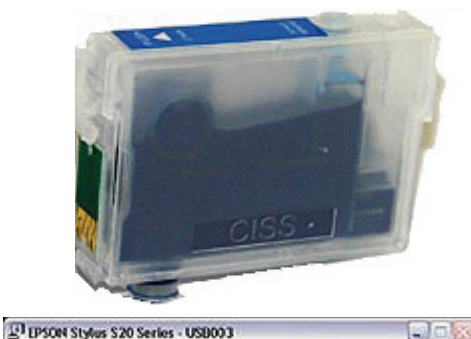

Abbredien

T0091

n. Tirde kanfer

EPSON FOTO 49

Medium : Normalpager<br>Papierformat : A4 297 x 210 mm

Tribenstand auchlenden Tetentied

Cyan

**Tops** 

### **Epson Mise à jour automatique du driver:**

### **En date de: Septembre 2008**

Les Drivers des imprimantes et imprimantes multi-fonction Sont équipés d'une fonction de mise à jour automatique et empèche l'utilisation de cartouches compatibles ou des cartouches SimpleInks.

## Si l'imprimante a été installée sans connexion Internet, il n'y aura pas de problème. Dès que l'imprimante aura la possibilité de se connecter à Internet, le firmware de l'imprimante sera mis à jour sans que vous vous en aperceviez. Ceci empèchera l'utilisation de cartouches compatibles.

Vous avez la possibilité d'empécher cette mise à jour si vous utilisez un pare-feu (firwall) différent de celui de Windows.

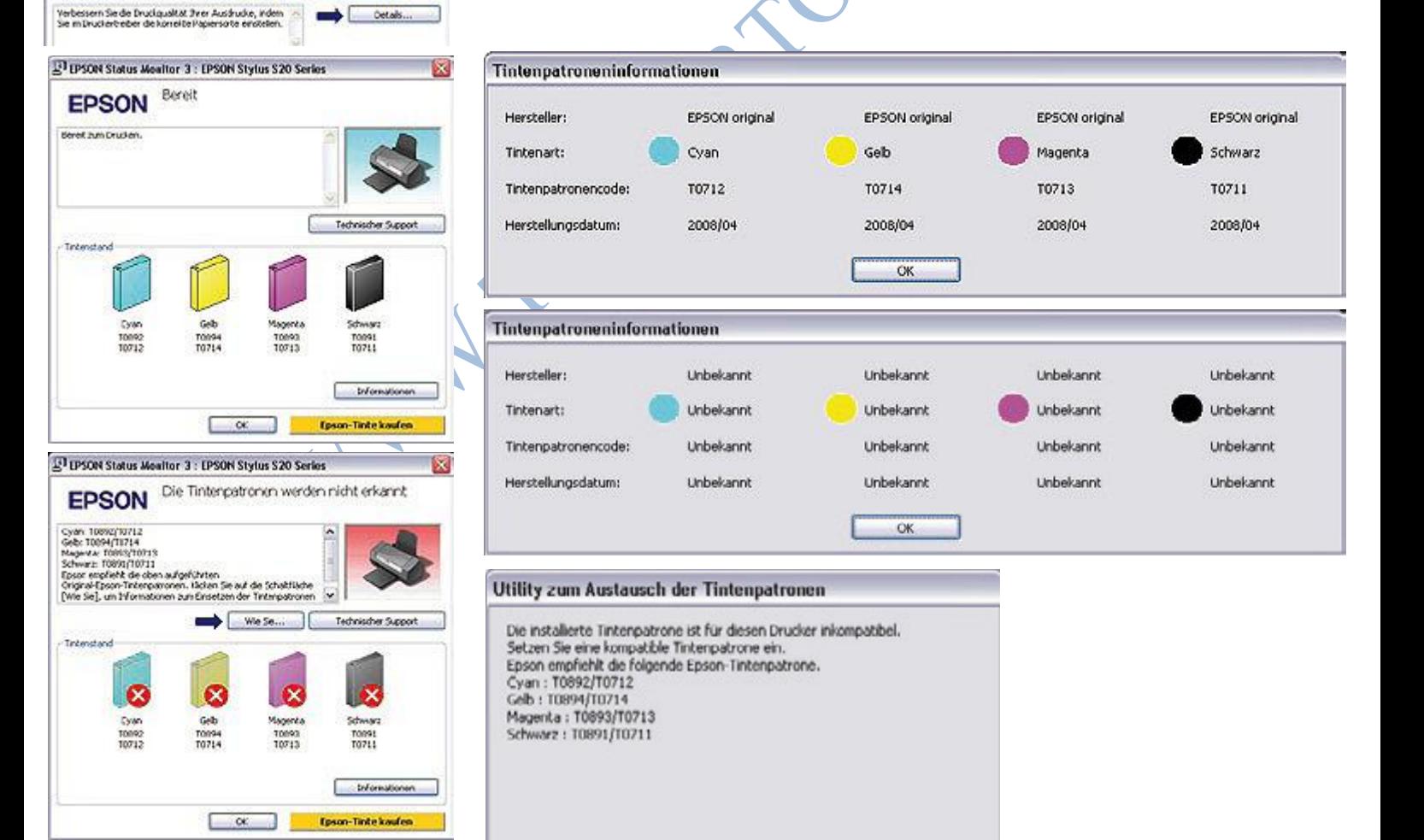

Logos, marques et désignation commerciale sont propriété du constructeur et ne servent qu'à reconnaitre le produit. Cette notice sert d'aide et ne donne aucune garantie sur le résultat du remplissage